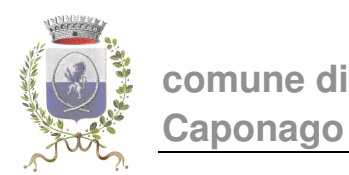

# **SERVIZIO RISTORAZIONE SCOLASTICA Anno Scolastico 2021/2022**

Sistema informatico di rilevazione della presenza in mensa e della prenotazione del pasto in bianco e Avvisi di pagamento PagoPA

La rilevazione delle presenze e della somministrazione della dieta in bianco del servizio di ristorazione scolastica, per gli anni scolastici precedenti, avveniva mediante tabulati cartacei da parte degli insegnati con il successivo ritiro degli stessi per il caricamento.

A seguito dell'emergenza sanitaria da covid-19, i protocolli di sicurezza impongono di evitare il passaggio di carta e l'ingresso a scuola di personale esterno e, pertanto, si è reso necessario attivare, dall'anno scolastico 2020-2021, il sistema informatico di rilevazione delle presenze (disdetta pasto) e della prenotazione del pasto in bianco a carico del genitore.

## **COME FUNZIONA IL SISTEMA?**

Ogni alunna/o iscritto al servizio di ristorazione scolastica è considerato sempre presente nei giorni di rientro.

Se per motivi familiari e/o di salute l'alunno non usufruirà del servizio di ristorazione scolastica o avrà necessità di richiedere il pasto in bianco, il genitore **dovrà comunicarlo tra le 14.00 del giorno precedente ed ENTRO E NON OLTRE le ore 9.30 della mattina di assenza.**

Nel caso in cui il genitore non invii la comunicazione di assenza o la prenotazione del pasto in bianco con le modalità di seguito riportate, **l'alunno sarà considerato presente e quindi verrà addebitato il costo pasto, oppure non sarà possibile somministrare il pasto in bianco.**

Sarà quindi la famiglia a gestire la presenza o l'assenza dell'alunno al servizio di ristorazione scolastica oppure segnalare la richiesta di pasto in bianco attraverso la comunicazione diretta al sistema informatico.

## **COME SI SEGNALA L'ASSENZA o LA RICHIESTA DI PASTO IN BIANCO?**

L'Assenza dell'alunno/a o la richiesta di pasto in bianco si segnala nei seguenti modi:

## **TRAMITE PORTALE WEB**

I genitori che hanno la possibilità di accedere a internet tramite PC, smartphone o tablet possono entrare nella propria area personale del portale ACME raggiungibile dalla sezione "Servizi online – Portale Servizi Scolastici" del sito web del Comune di Caponago.

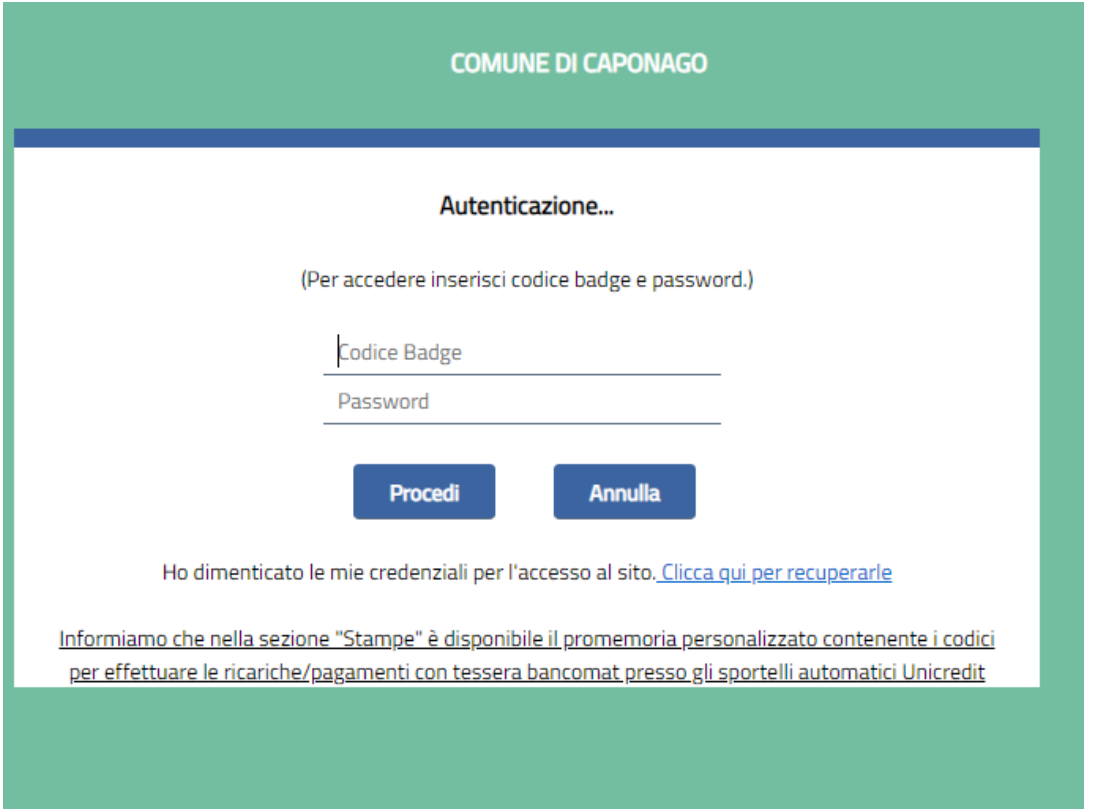

**Per accedere al portale è necessario essere in possesso di SPID** o **CIE** (carta d'identità elettronica) **del genitore che ha fatto richiesta di iscrizione al servizio (pagante)**.

[Le credenziali già rilasciate (**codice badge** e **password**) resteranno valide fino al 30 settembre 2021.]

Una volta effettuato l'accesso, dalla homepage con l'Anagrafica dell'alunno/a e del pagante, cliccare sulla sezione "**Segnala Assenza**"

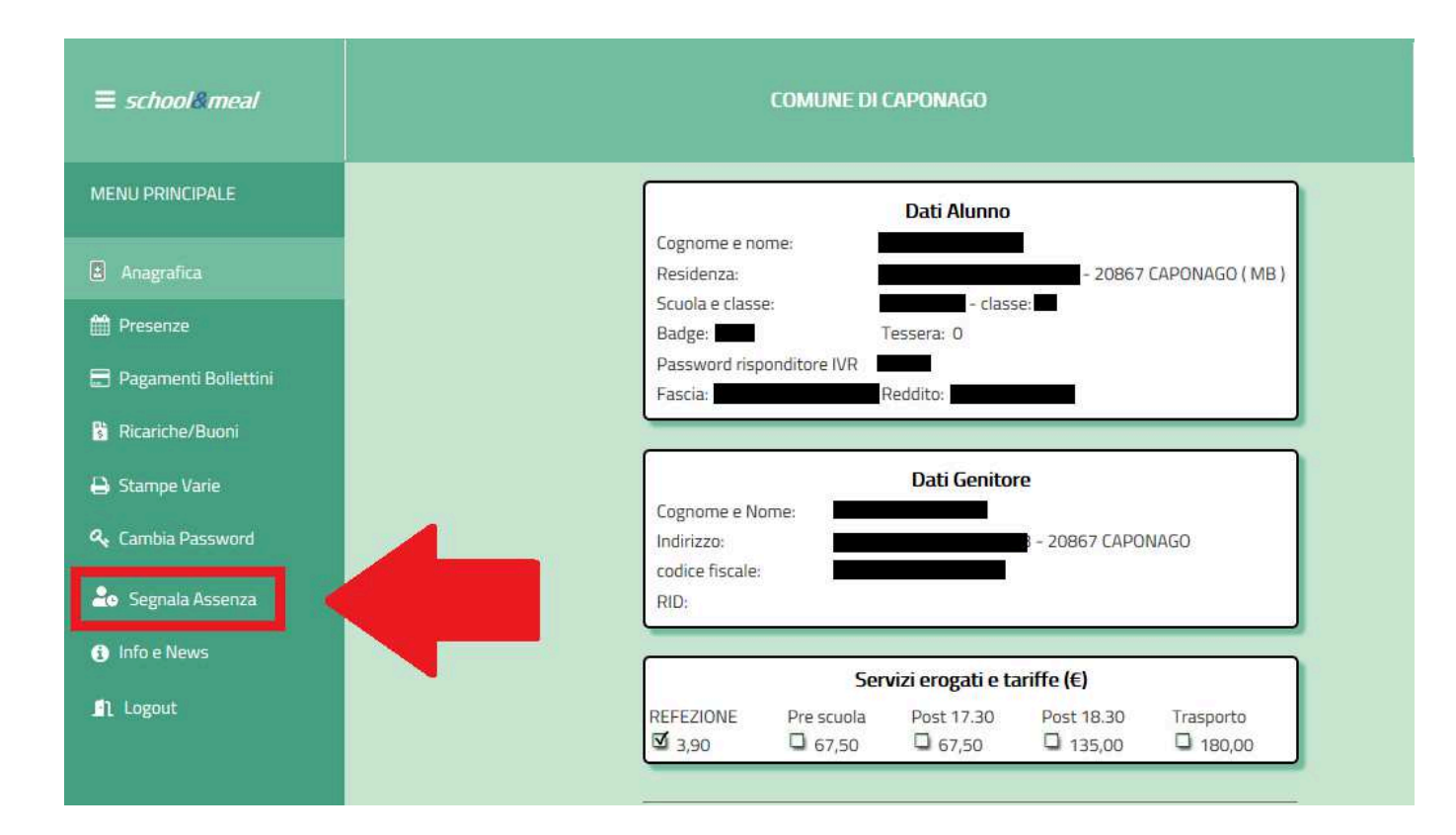

#### e cliccare sulla segnalazione da inoltrare

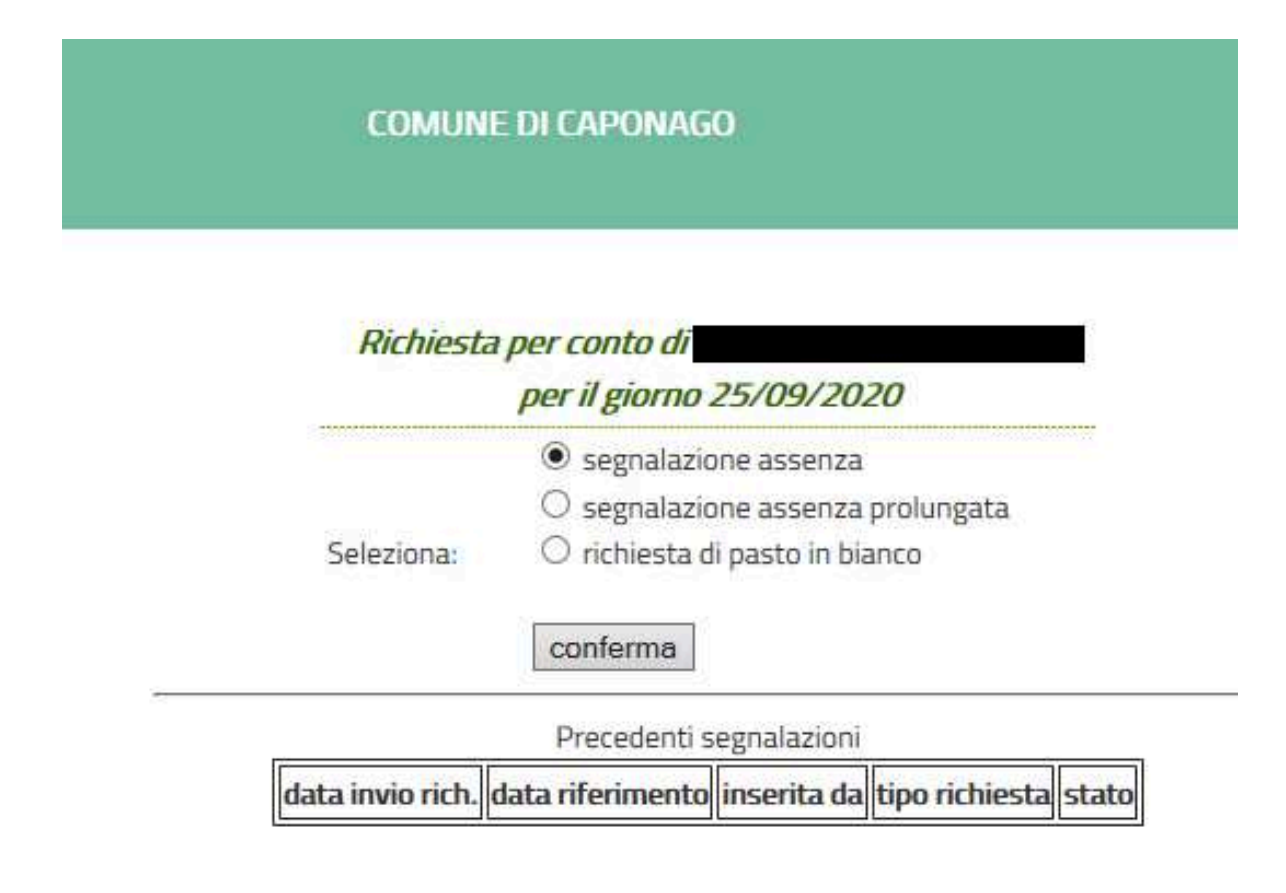

# **DA TELEFONO CELLULARE TRAMITE SMS**

Il genitore deve inviare un SMS al numero **4390003349**. L'SMS deve essere così costruito:

Per segnalare l'**ASSENZA**:

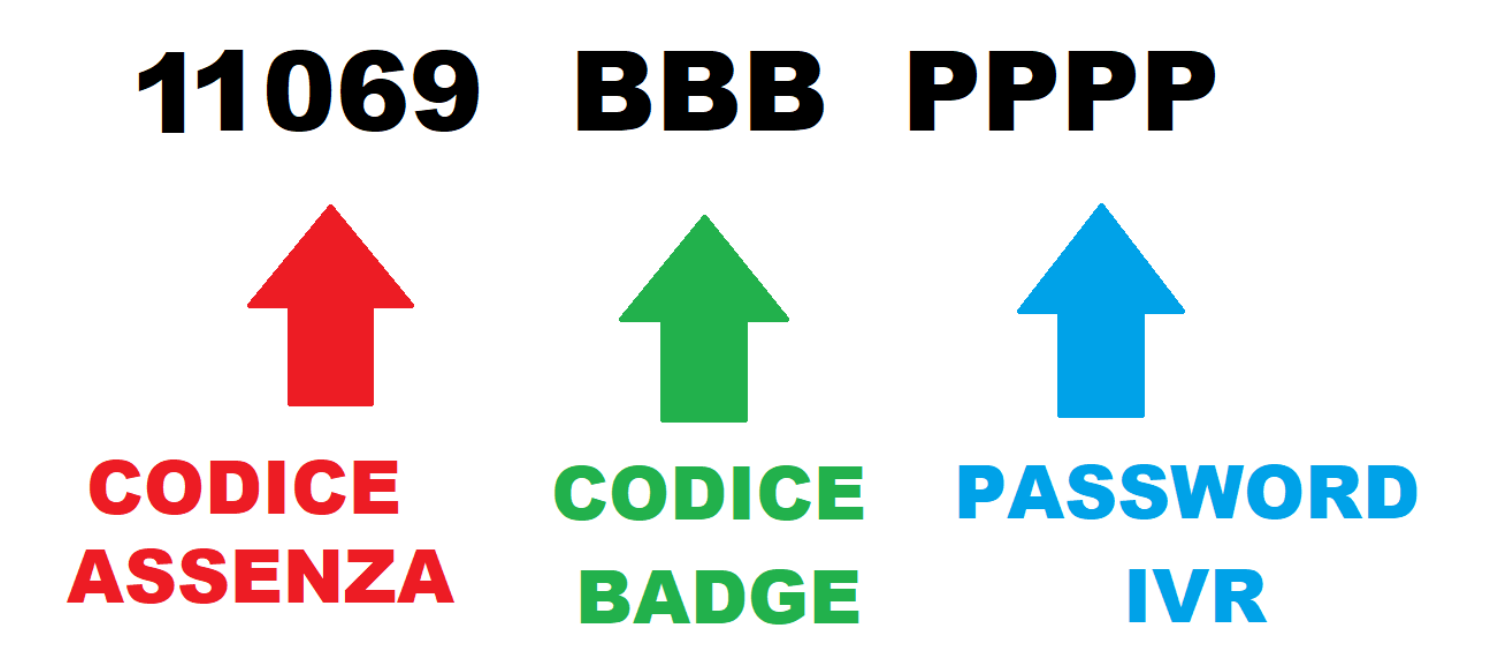

La password IVR è reperibile nella sezione "Anagrafica" del portale Acme, oppure telefonando ai numeri 02 959698227 / 02 959698202.

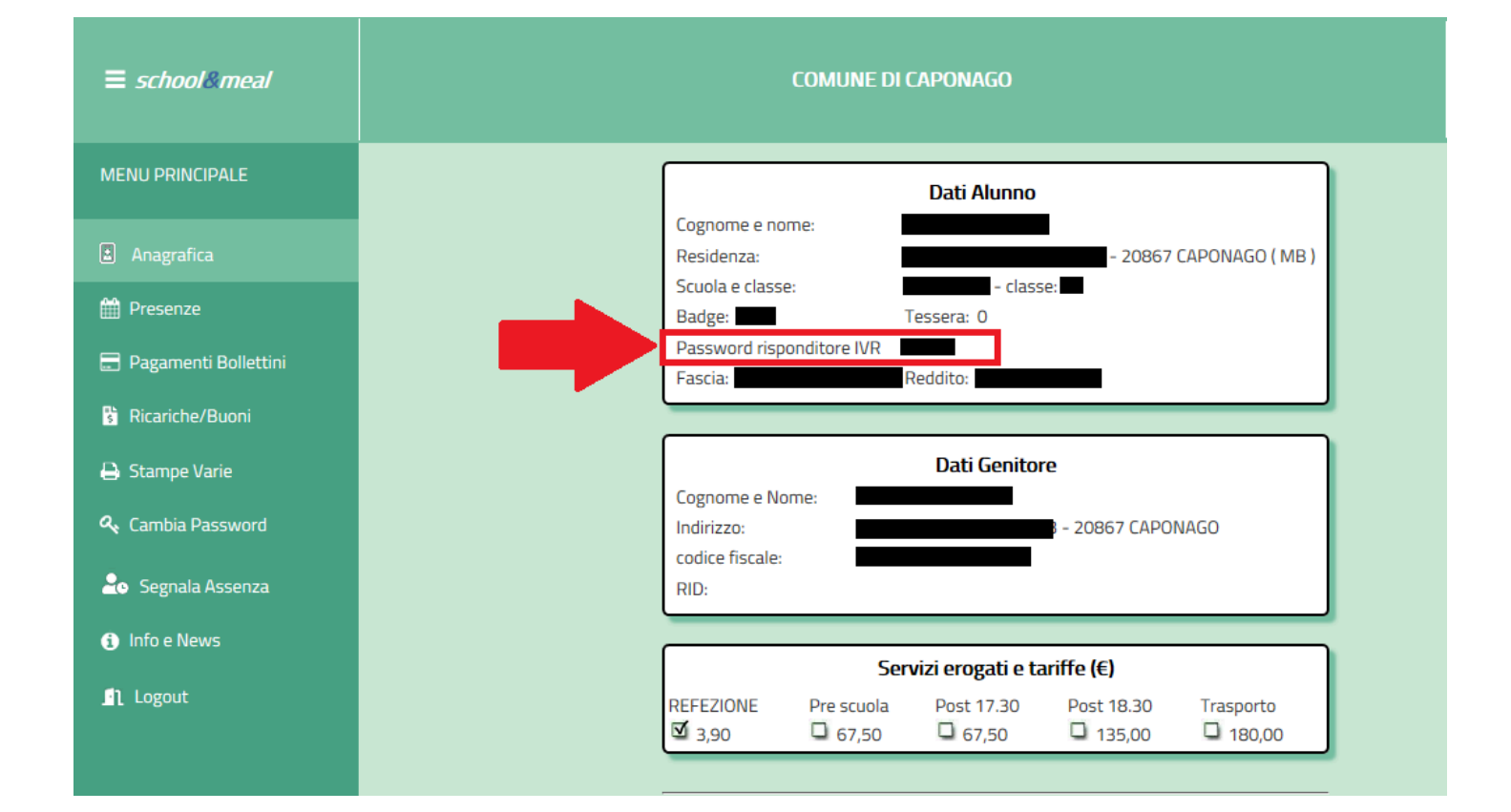

Per attivare l'**ASSENZA PROLUNGATA o PER DISATTIVARLA**:

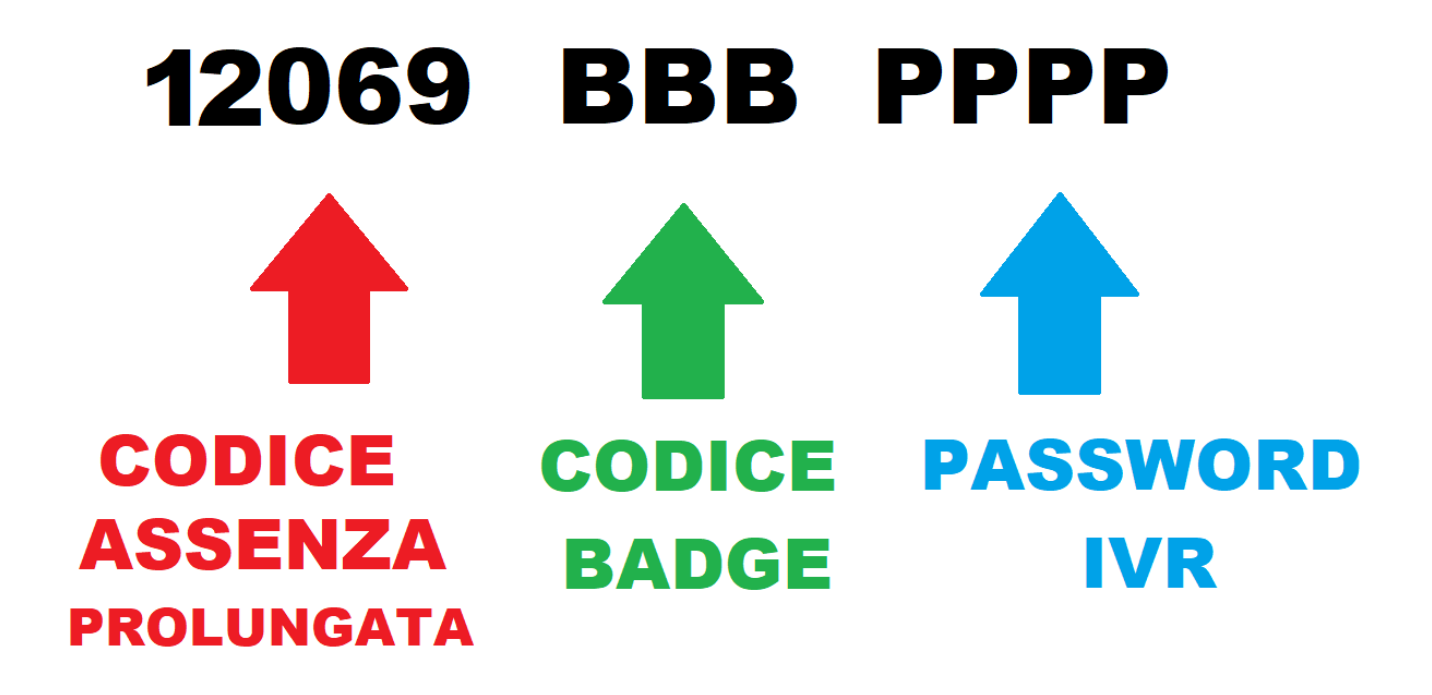

Per segnalare **IL PASTO IN BIANCO**:

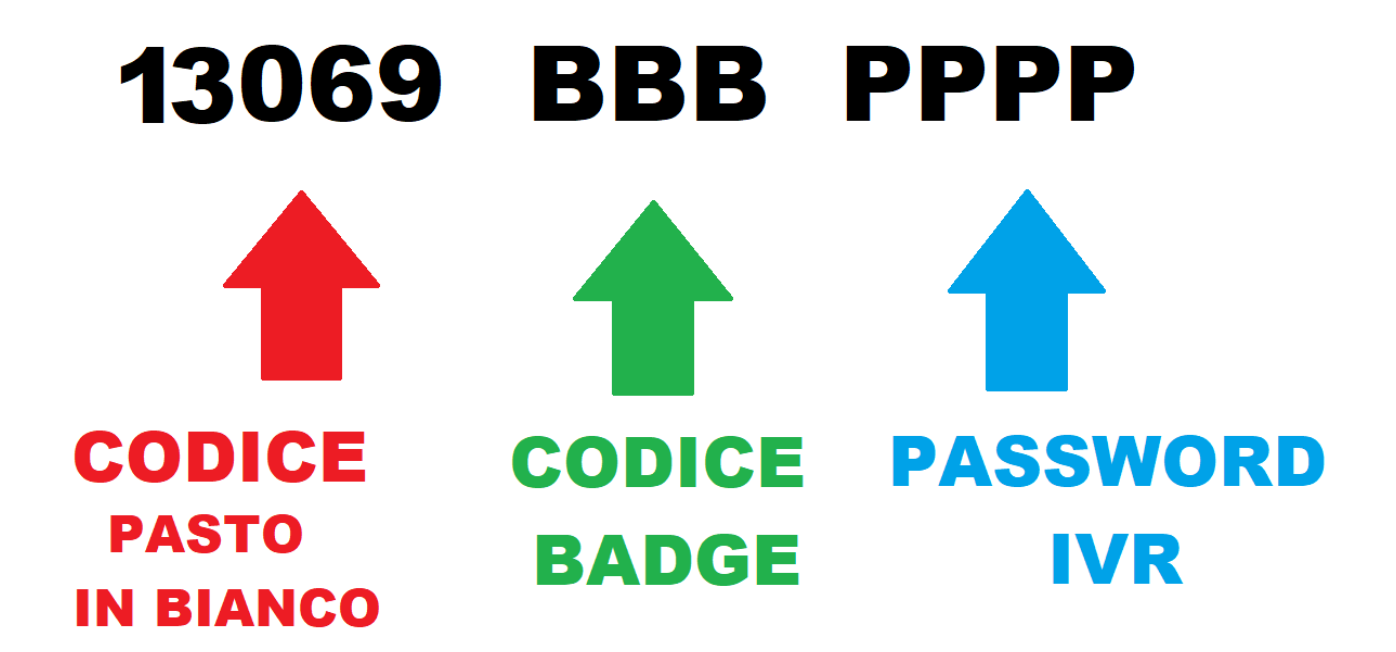

**ATTENZIONE**: **i codici** da riportare nel testo del **messaggio vanno divisi da 1 carattere di spazio**.

Inserendo più spazi o altri segni di punteggiatura il sistema non registrerà la richiesta inviata.

**Non inviate altri messaggi o richieste via SMS a questo numero in quanto non verranno elaborate.** 

# **DA TELEFONO FISSO VERSO NUMERO VERDE**

Per segnalare l'assenza il genitore deve chiamare *da qualsiasi telefono di rete fissa* il numero verde **800.198.482** e rispondere, usando la tastiera del telefono, a poche semplici domande. **La chiamata deve essere effettuata** nell'intervallo di tempo predefinito, **tra le 14.00 del giorno precedente fino alle ore 9.30 del giorno stesso**.

Il colloquio con il risponditore automatico si svolge con la seguente modalità:

**DOPO IL MESSAGGIO DI BENVENUTO VIENE RICHIESTO IL CODICE UTENTE:**  Digitare il codice utente, composto da **069+BADGE** seguito da **#**

### **SE IL GENITORE UTILIZZA UN TELEFONO SCONOSCIUTO AL SISTEMA, VIENE RICHIESTO PER SICUREZZA DI DIGITARE LA PASSWORD IVR ASSOCIATA ALL'UTENTE:**

Digitare la **PASSWORD IVR** seguita da #

#### **VIENE RICHIESTA LA SEGNALAZIONE DA INOLTRARE:**

Digitare **1** per segnalare l'assenza Digitare **2** per segnalare l'inizio di un'assenza prolungata nel tempo o per terminare un periodo di assenza prolungata

Digitare **3** per richiedere un pasto in bianco per la giornata

## **SE TUTTE LE OPERAZIONI SONO STATE ESEGUITE CORRETTAMENTE, IL SISTEMA TERMINA LA CHIAMATA SEGNALANDO L'ACCETTAZIONE DELLA RICHIESTA, DIVERSAMENTE VERRA' SEGNALATO L'ERRORE.**

### **AVVISI DI PAGAMENTO PagoPA**

A seguito dell'emergenza sanitaria da covid-19, i protocolli di sicurezza impongono di evitare il passaggio di carta e l'ingresso a scuola di personale esterno e, pertanto, non è più possibile, dall'anno scolastico 2020-2021, consegnare gli Avvisi di Pagamento PagoPA cartacei.

Entro il 10 di ogni mese, verrà emesso apposito **'Avviso di pagamento pagoPA'** con indicazione dell'importo addebitato relativo ai pasti usufruiti nel mese precedente, da saldare entro la scadenza riportata nell'avviso stesso (settembre e ottobre 2020 verranno fatturati in un'unica soluzione entro il 10 novembre – maggio e giugno 2021 verranno fatturati in un'unica soluzione entro il 20 giugno 2021)

Ogni genitore dovrà scaricare l'Avviso di pagamento pagoPA tramite il portale ACME.

I genitori potranno:

Stampare o salvare in formato PDF l'Avviso di pagamento PagoPA nella sezione "PAGAMENTI BOLLETINI", cliccando su **Stampa**:

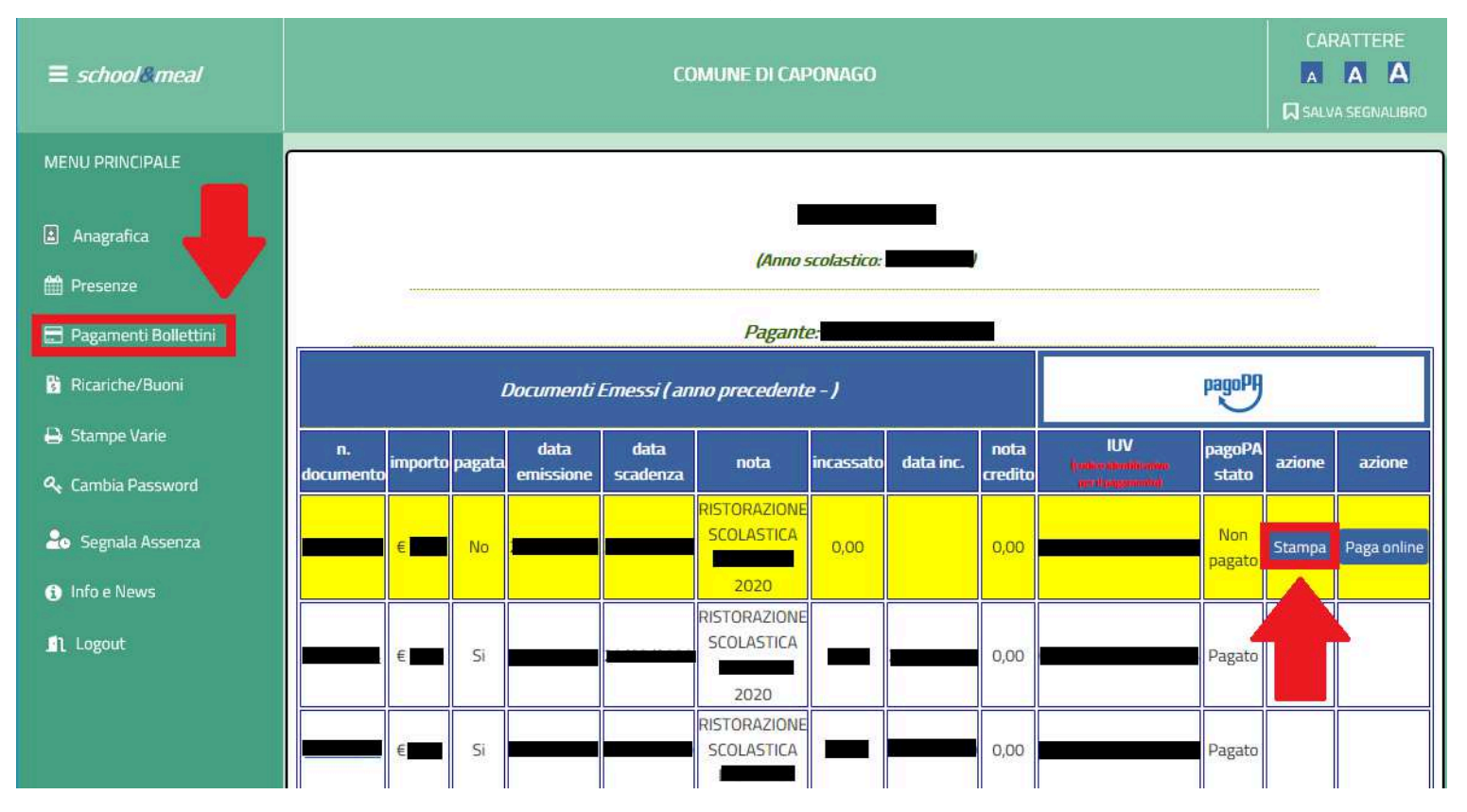

Procedere direttamente al pagamento online dell'Avviso di pagamento PagoPA:

## nella sezione "PAGAMENTI BOLLETINI" cliccare su **Paga online**

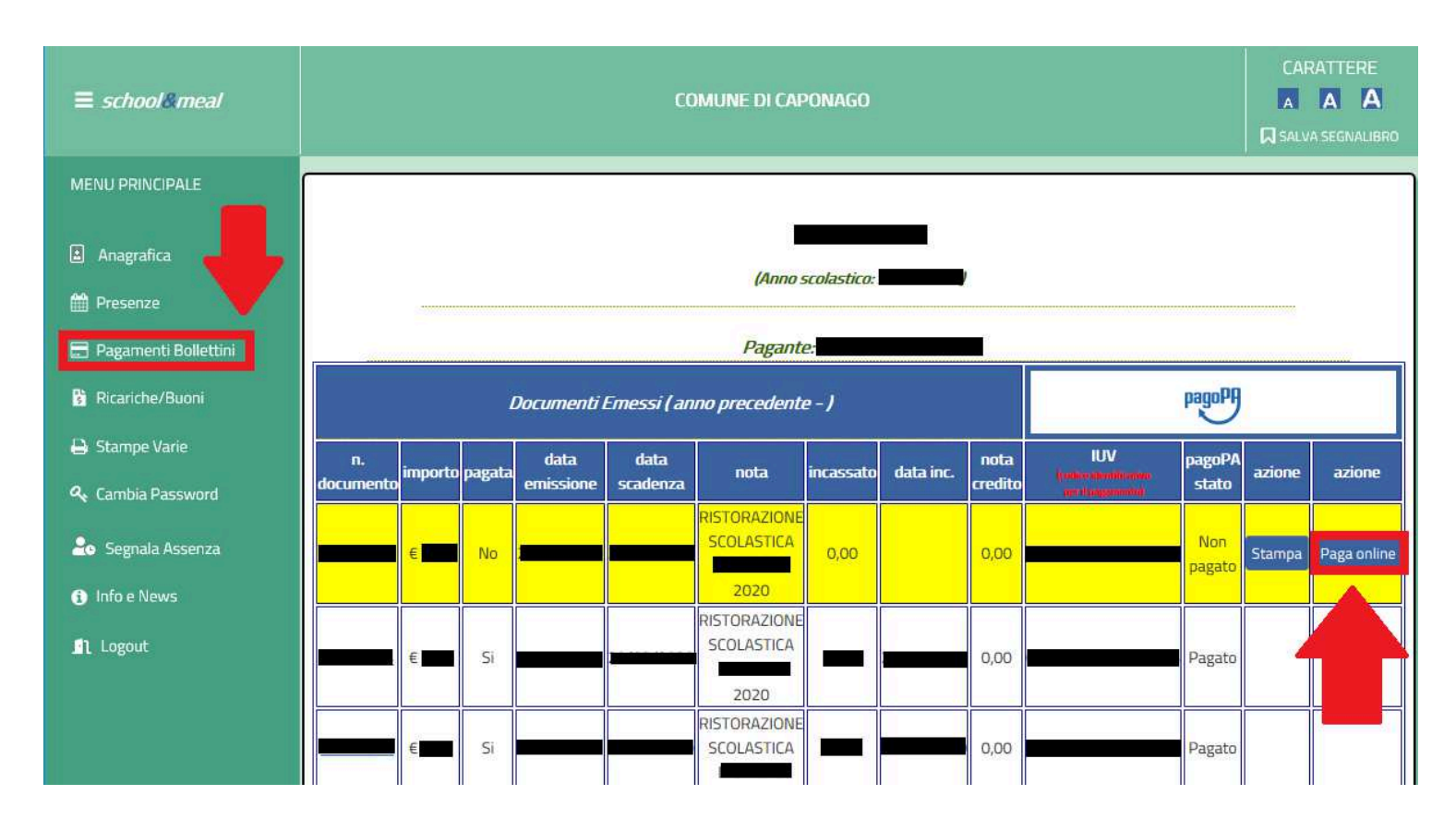

appare quindi la schermata PagoPA del portale di Regione Lombardia da cui è possibile procedere con il pagamento:

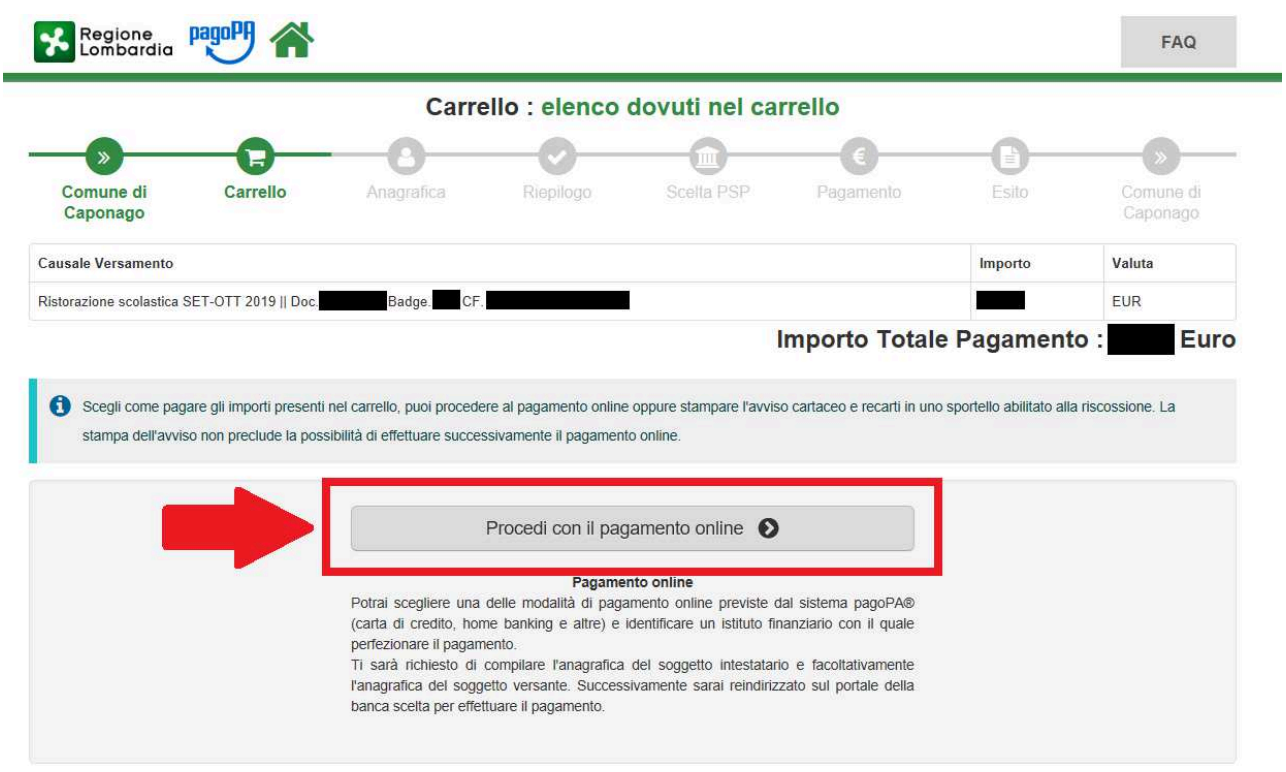

## **PAGAMENTO ON LINE**

È possibile effettuare i pagamenti online:

Dall'homepage del sito del comune accedendo al portale dei pagamenti di Regione Lombardia

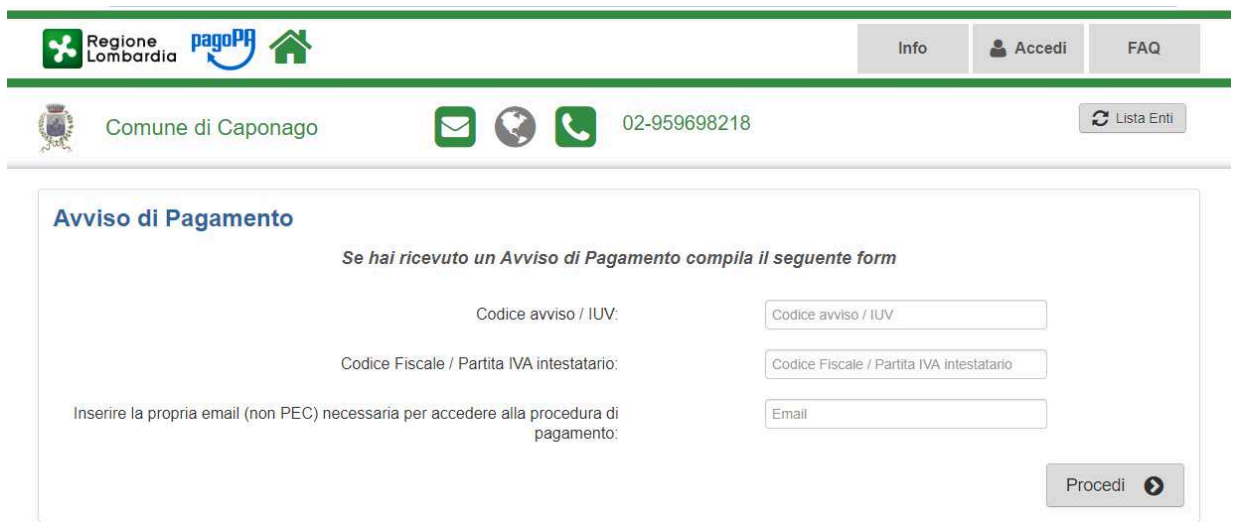

Inserire il **codice IUV e il codice fiscale** presenti sull'avviso e un indirizzo mail personale

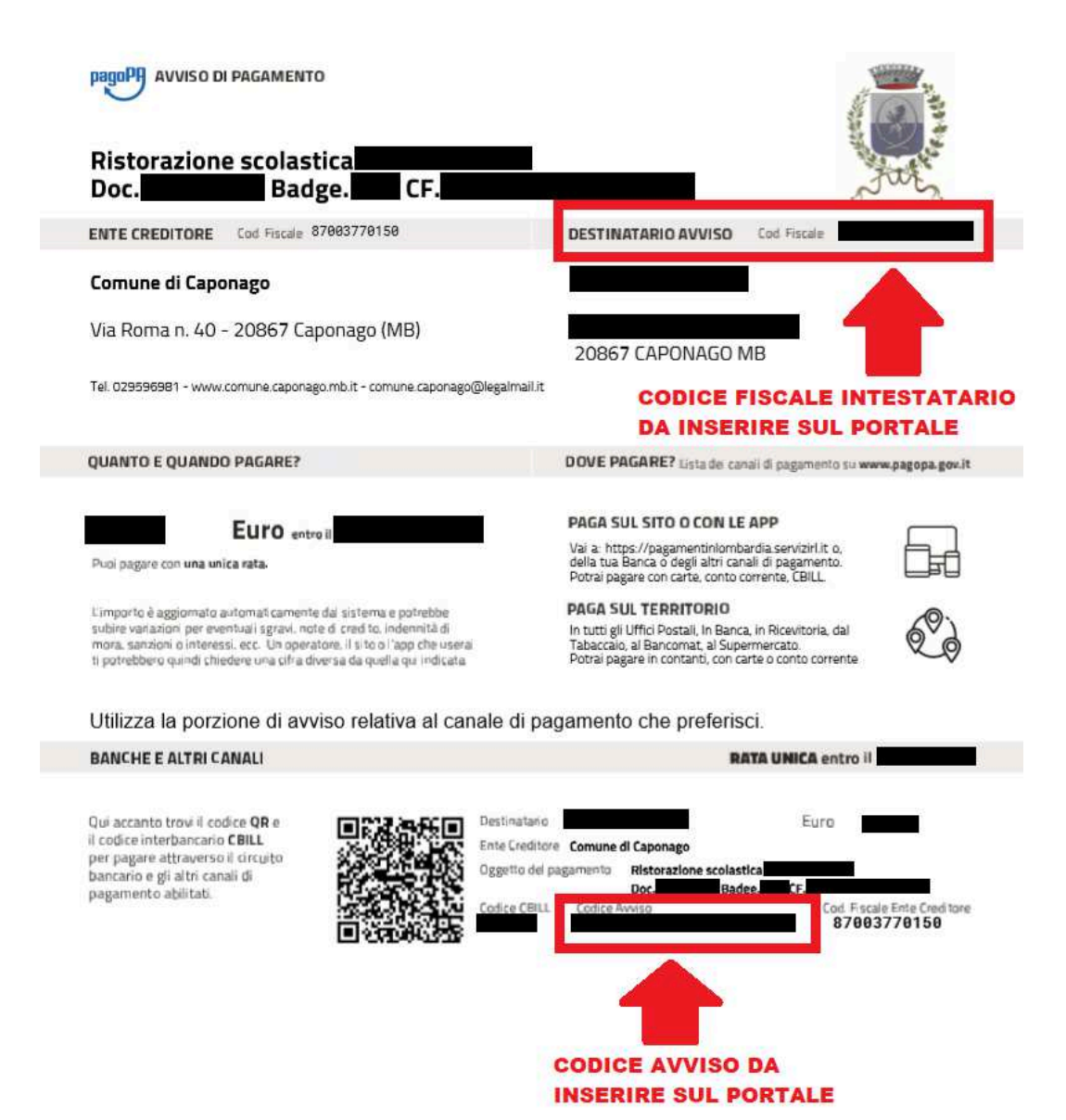

dopo aver cliccato su "procedi" viene inviata una mail all'indirizzo indicato

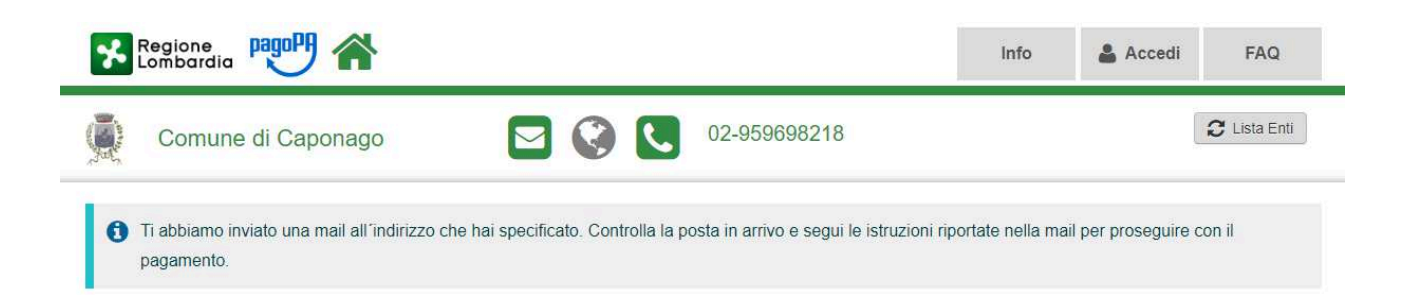

la mail contiene il link per poter proseguire al pagamento on line dell'avviso, che rinvia direttamente al portale da cui è possibile ultimare il pagamento.

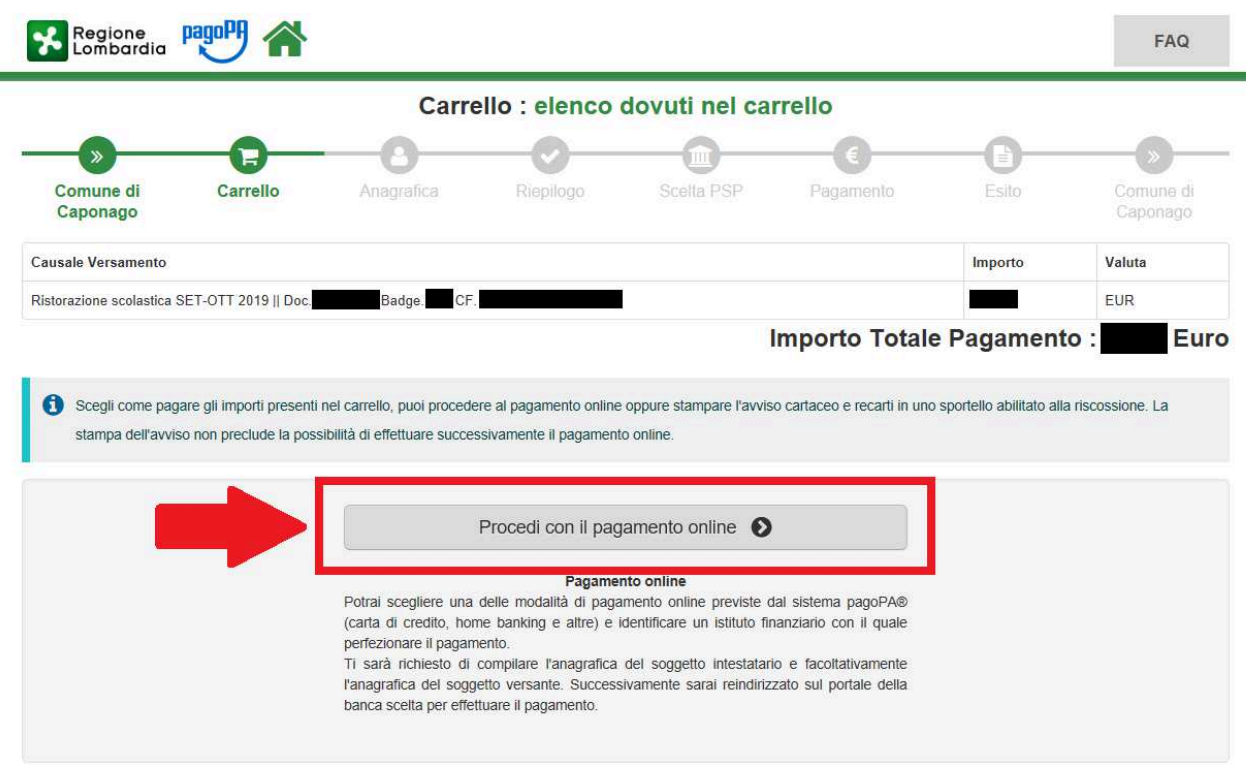

E' possibile scegliere tra gli strumenti di pagamento disponibili: **conti on line - carta di credito o debito o prepagata sui principali circuiti** (Visa, MasterCard, VPay, Maestro, CartaSi, etc).

E' possibile utilizzare anche il circuito CBILL presente sugli home banking, selezionando l'Ente nell'elenco delle Aziende o inserendo il codice CBill e riportando il Numero Avviso di 18 caratteri e l'importo.

I dati da inserire si trovano nella parte inferiore dell'Avviso di pagamento:

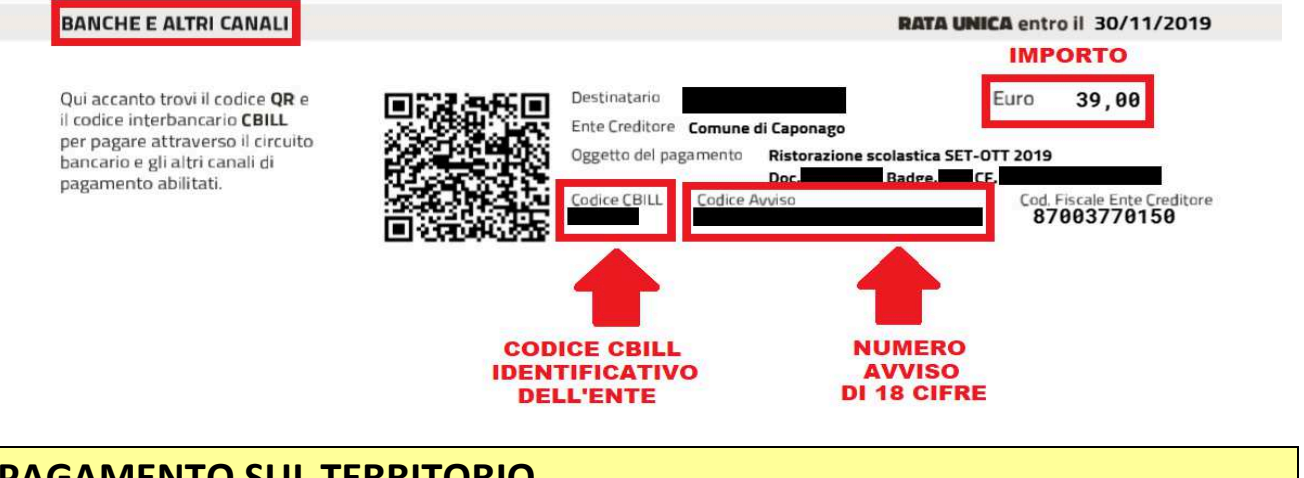

# **PAGAMENTO SUL TERRITORIO**

È, inoltre, possibile effettuare i pagamenti presso:

- **1.** le tabaccherie con circuito Banca 5, Sisal e Lottomatica tramite il Codice a Barre presente sulla stampa dell'avviso;
- **2.** le banche e gli altri prestatori di servizio di pagamento (PSP) aderenti all'iniziativa tramite i canali da questi messi a disposizione;
- **3.** gli sportelli ATM della tua banca (se abilitati).
- **4.** lo sportello postale.

#### **INFORMAZIONI E ASSISTENZA**

Per richiedere informazioni o per avere assistenza contattare l'Ufficio Scuola tramite mail all'indirizzo *info@comune.caponago.mb.it* oppure chiamare uno dei seguenti numeri: 02 959698227 / 02 959698202.

*Informativa ai sensi dell'art. 13 - D.Lgs 196/2003 "Codice in materia di protezione dei dati personali" e art.13 Regolamento UE 2016/679* 

*Il trattamento dei dati richiesti ha come finalità la gestione ed erogazione del servizio predisposto dal Comune e richiesto dall'interessato. Il conferimento dei dati è obbligatorio in quanto la loro mancanza non consente l'attivazione del servizio richiesto dall'interessato. I dati sono comunicati e trasmessi esclusivamente ai soggetti a cui il Comune ha affidato l'esecuzione del servizio e a società incaricate per la gestione dei servizi informatici. I dati, se necessario, sono trasmessi ad altri soggetti pubblici (es. scuole, ASL, servizi sanitari) che collaborano con il Comune o intervengono per garantire il servizio. I diritti dell'interessato sono quelli previsti dall'art.7 del D. Lgs 196/2003 e art.13 Regolamento UE 2016/679.*